## **User Guide for FW Upgrade Tool on Linux**

- 1. Copy "Seagate\_DLMC\_ST7S1031\_v1" file to the folder that intended to run this tool.
- 2. At the same folder type as below to launch Firmware Upgrade Tool: sudo ./Seagate\_DLMC\_ST7S1031\_v1
- 3. When tool is launched, a list of SSD is shown and automatically identify affected FW STxS1030 with "v" in front of device number.

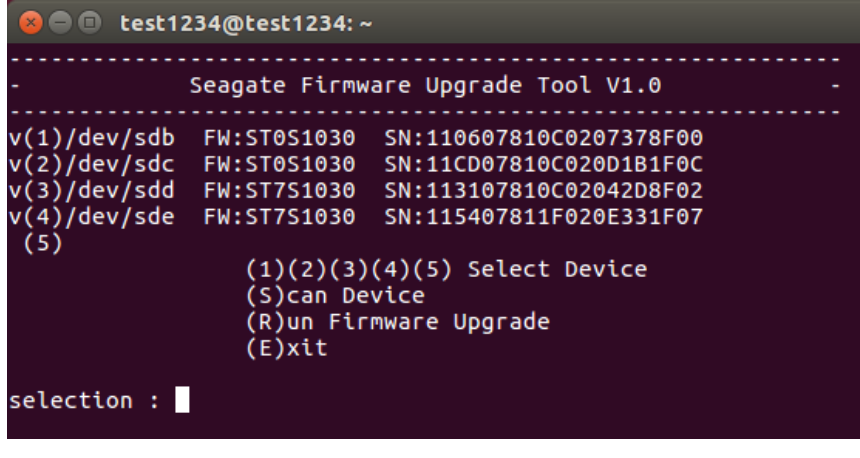

Ener command following "selection:" 1~5: select or deselect target SSD S: rescan device R: start to run FW upgrade E: exit

4. When FW Upgrade process completed, new FW revision will be updated, and pass/fail results will be displayed

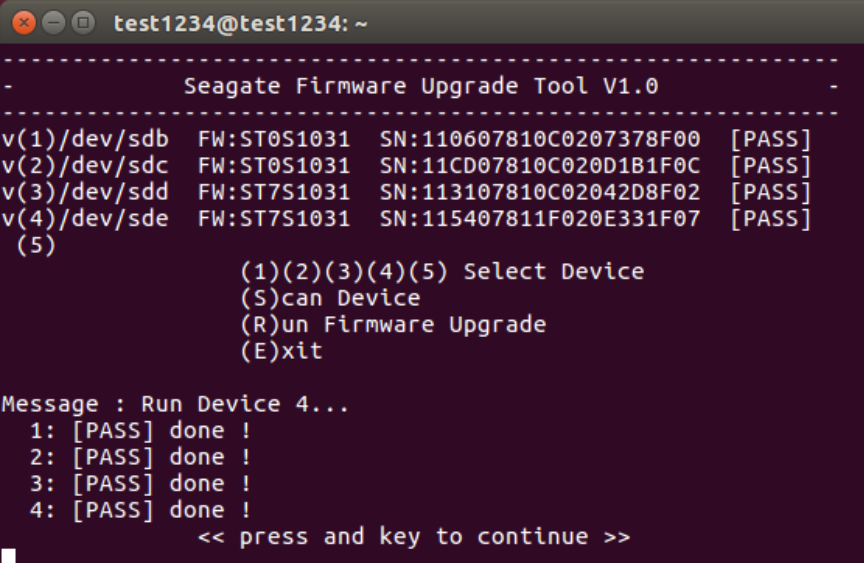

5. If all SSDs have completed and new FW revision shown as STxS1031, type "E" to exit the program.